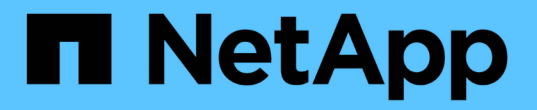

## 別の場所からファイルをリストアする SnapManager for SAP

NetApp April 19, 2024

This PDF was generated from https://docs.netapp.com/ja-jp/snapmanager-sap/windows/conceptrestoration-of-the-data-from-files.html on April 19, 2024. Always check docs.netapp.com for the latest.

# 目次

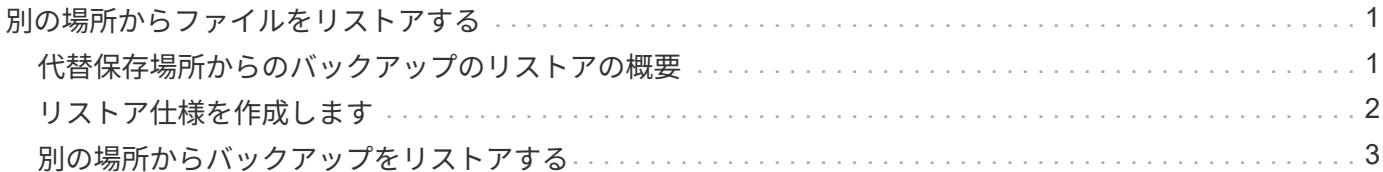

## <span id="page-2-0"></span>別の場所からファイルをリストアする

SnapManager を使用すると、元のボリューム内の Snapshot コピー以外の場所からデー タファイルと制御ファイルをリストアできます。

元の場所は、バックアップ時にアクティブファイルシステム上にあるファイルの場所です。代替保存場所は、 ファイルのリストア元の場所です。

別の場所からリストアして、中間ファイルシステムからアクティブファイルシステムにデータファイルをリス トアできます。

リカバリは SnapManager によって自動化されます。外部の場所からファイルをリカバリする場 合、SnapManager は「recovery automatic from location」コマンドを使用します。

SnapManager は、 Oracle Recovery Manager ( RMAN )を使用してファイルをリカバリすることもできま す。リカバリ対象のファイルは Oracle で認識可能である必要があります。ファイル名はデフォルトの形式に する必要があります。フラッシュリカバリ領域からリカバリする場合、 SnapManager は Oracle への変換さ れたパスを提供します。ただし、では正しいファイル名が生成されないため、フラッシュリカバリ領域からは リカバリされません。フラッシュリカバリ領域は、 RMAN の使用を目的としたデスティネーションとして使 用することを推奨します。

### <span id="page-2-1"></span>代替保存場所からのバックアップのリストアの概要

代替保存場所からデータベース・バックアップをリストアするには、次の主要な手順を 実行します。これらの手順については、この項でさらに詳しく説明します。

- データベースレイアウトおよびリストアが必要な項目に応じて、次のいずれかを実行します。
	- テープ、 SnapVault 、 SnapMirror 、またはその他のメディアから、データベースホストにマウントさ れた任意のファイルシステムに必要なデータファイルをリストアします。
	- 必要なファイルシステムをリストアし、データベースホストにマウントします。
	- ローカル・ホストに存在する必要な raw デバイスに接続します。
- リストア仕様の Extensible Markup Language ( XML )ファイルを作成します。このファイルには、 SnapManager が代替の場所から元の場所にリストアするために必要なマッピングが含まれていま す。SnapManager がアクセスできる場所にファイルを保存します。
- リストア仕様 XML ファイルを使用してデータをリストアおよびリカバリするには、 SnapManager を使 用します。

ファイルからのデータのリストア

別の場所からリストアする場合は、ストレージ・メディアから必要なファイルをリスト アし、 SnapVault や SnapMirror などのアプリケーションからローカル・ホストにマウン トされたファイルシステムにファイルをリストアする必要があります。

代替保存場所からのリストアを使用すると、代替ファイルシステムからアクティブ・ファイルシステムにファ イルを複製できます。

リストア仕様を作成して、オリジナルのファイルのリストア元となる代替保存場所を指定する必要がありま

す。

ファイルシステムからのデータのリストア

代替保存場所からデータをリストアする前に、必要なファイルシステムをリストアし て、ローカル・ホストにマウントする必要があります。

代替保存場所からリストア処理を実行すると、代替ファイルシステムからアクティブ・ファイルシステムにフ ァイルを複製できます。

この処理を実行するには、リストア仕様ファイルを作成して、元のマウント・ポイントおよび元の Snapshot コピー名をリストアする代替マウント・ポイントを指定する必要があります。

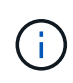

Snapshot コピー名は、 1 回のバックアップ処理で同じファイルシステムが複数回 Snapshot さ れる可能性があるため(データ・ファイル用とログ・ファイル用など)、必要なコンポーネン トです。

#### <span id="page-3-0"></span>リストア仕様を作成します

リストア仕様ファイルは、ファイルのリストア元となる元の場所および別の場所を含む XML ファイルです。SnapManager はこの仕様ファイルを使用して、指定した場所から ファイルをリストアします。

このタスクについて

リストア仕様ファイルは任意のテキスト・エディタを使用して作成できます。ファイルには、 .xml 拡張子を 使用する必要があります。

手順

1. テキストファイルを開きます。

2. 次のように入力します。

<restore-specification xmlns="http://www.netapp.com">[]

3. 次の例に示す形式を使用して、ファイルマッピング情報を入力します。

```
<file-mapping>
      <original-location>E:\disks\sysaux.dbf</original-location>
      <alternate-location>E:\disks\sysaux.dbf</alternate-location>
</file-mapping>
```
ファイルマッピングでは、ファイルのリストア元を指定します。元の場所は、バックアップ時にアクティ ブファイルシステム上にあるファイルの場所です。代替保存場所は、ファイルのリストア元の場所です。

4. マウントされたファイルシステムのマッピング情報を、次のような形式で入力します。

```
<mountpoint-mapping>
       <original-location>E:\disks\sysaux.dbf</original-location>
       <snapname>snapname</snapname>
       <alternate-location>E:\disks\sysaux.dbf</alternate-location>
</mountpoint-mapping>
```
mountpointは'ディレクトリ・パスC:\myfs'を参照しますマウントポイント・マッピングでは、ファイルの リストア元となるマウントポイントを指定します。元の場所は、バックアップ時のアクティブ・ファイル システム内のマウントポイントの場所です。代替保存場所は、元の場所にあるファイルのリストア元のマ ウントポイントです。snapnameは、オリジナルのファイルがバックアップされているSnapshotコピーの 名前です。

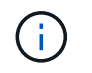

Snapshot コピー名は、 1 回のバックアップ処理で同じファイルシステムを複数回使用でき るため(データファイル用とログ用など)、必須のコンポーネントです。

#### 5. 次のように入力します。

#### '**</restore-specification >**'

6. ファイルを .xml ファイルとして保存し、仕様を閉じます。

## <span id="page-4-0"></span>別の場所からバックアップをリストアする

別の場所からリストアして、中間ファイルシステムからアクティブファイルシステムに データファイルをリストアできます。

必要なもの

• リストア仕様 XML ファイルを作成し、使用するリストア方式を指定します。

このタスクについて

「SMSAP backup restore」コマンドを使用して、作成したリストア仕様XMLファイルを指定し、別の場所か らバックアップをリストアできます。

ステップ

1. 次のコマンドを入力します。

'**SMSAP backup restore -profile** *profile\_* **label\_label\_-complete-alllogs -restorespec\_restorespec\_**

Copyright © 2024 NetApp, Inc. All Rights Reserved. Printed in the U.S.このドキュメントは著作権によって保 護されています。著作権所有者の書面による事前承諾がある場合を除き、画像媒体、電子媒体、および写真複 写、記録媒体、テープ媒体、電子検索システムへの組み込みを含む機械媒体など、いかなる形式および方法に よる複製も禁止します。

ネットアップの著作物から派生したソフトウェアは、次に示す使用許諾条項および免責条項の対象となりま す。

このソフトウェアは、ネットアップによって「現状のまま」提供されています。ネットアップは明示的な保 証、または商品性および特定目的に対する適合性の暗示的保証を含み、かつこれに限定されないいかなる暗示 的な保証も行いません。ネットアップは、代替品または代替サービスの調達、使用不能、データ損失、利益損 失、業務中断を含み、かつこれに限定されない、このソフトウェアの使用により生じたすべての直接的損害、 間接的損害、偶発的損害、特別損害、懲罰的損害、必然的損害の発生に対して、損失の発生の可能性が通知さ れていたとしても、その発生理由、根拠とする責任論、契約の有無、厳格責任、不法行為(過失またはそうで ない場合を含む)にかかわらず、一切の責任を負いません。

ネットアップは、ここに記載されているすべての製品に対する変更を随時、予告なく行う権利を保有します。 ネットアップによる明示的な書面による合意がある場合を除き、ここに記載されている製品の使用により生じ る責任および義務に対して、ネットアップは責任を負いません。この製品の使用または購入は、ネットアップ の特許権、商標権、または他の知的所有権に基づくライセンスの供与とはみなされません。

このマニュアルに記載されている製品は、1つ以上の米国特許、その他の国の特許、および出願中の特許によ って保護されている場合があります。

権利の制限について:政府による使用、複製、開示は、DFARS 252.227-7013(2014年2月)およびFAR 5252.227-19(2007年12月)のRights in Technical Data -Noncommercial Items(技術データ - 非商用品目に関 する諸権利)条項の(b)(3)項、に規定された制限が適用されます。

本書に含まれるデータは商用製品および / または商用サービス(FAR 2.101の定義に基づく)に関係し、デー タの所有権はNetApp, Inc.にあります。本契約に基づき提供されるすべてのネットアップの技術データおよび コンピュータ ソフトウェアは、商用目的であり、私費のみで開発されたものです。米国政府は本データに対 し、非独占的かつ移転およびサブライセンス不可で、全世界を対象とする取り消し不能の制限付き使用権を有 し、本データの提供の根拠となった米国政府契約に関連し、当該契約の裏付けとする場合にのみ本データを使 用できます。前述の場合を除き、NetApp, Inc.の書面による許可を事前に得ることなく、本データを使用、開 示、転載、改変するほか、上演または展示することはできません。国防総省にかかる米国政府のデータ使用権 については、DFARS 252.227-7015(b)項(2014年2月)で定められた権利のみが認められます。

#### 商標に関する情報

NetApp、NetAppのロゴ、<http://www.netapp.com/TM>に記載されているマークは、NetApp, Inc.の商標です。そ の他の会社名と製品名は、それを所有する各社の商標である場合があります。